## CentOS7 NetwrokManager

<https://thinkit.co.jp/story/2014/12/25/5412>

[http://e-trees.jp/index.php/%E9 %96 %8 B%E7 %99 %BA%E3 %83 %96 %E3 %83 %AD%E3 %82 %B0](http://e-trees.jp/index.php/%E9%96%8B%E7%99%BA%E3%83%96%E3%83%AD%E3%82%B0/20140723blog01/) [/20140723blog01/](http://e-trees.jp/index.php/%E9%96%8B%E7%99%BA%E3%83%96%E3%83%AD%E3%82%B0/20140723blog01/)

### CentOS NIC

CentOS 7 における NIC のインタフェース名を自動的に命名される機能を無効にするには、ブート

net.ifnames=0

#### **NIC**

```
1.sudo vim /etc/default/grub
2.GRUB CMDLINE LINUX net.ifnames=0
    1.GRUB_TERMINAL_OUTPUT="console"
     GRUB_CMDLINE_LINUX="rd.lvm.lv=centos/swap vconsole.font=latarcyrheb-sun16
     vconsole.keymap=jp106 rd.lvm.lv=centos/root crashkernel=auto rhgb quiet"
3.grub
```
1.sudo grub2-mkconfig -o /boot/grub2/grub.cfg

 $\overline{4}$ .

### $MAC$

```
1. Mac
   1.ifconfig -a \qquad \qquad ip address show
2.7etc/udev/rule.d/70-persistent-net.rules
3. Mac Mac
   1. SUBSYSTEM"net",ACTION"add",ATTR{address}"xx:xx:xx:xx:xx:xx",,NAME="eth1"
   2."xx:xx:xx:xx:xx" NIC MAC
\overline{4}.
```
### pci の時点をマッピングする場合になっています。

```
1. Fig. 2. Sec. 2. The second second second second second second second second second second second second sec
    1.ifconfig -a ip address show
2.1.ethtool -i ethtool -i eth0
    2.bus\text{-info} bus-info: 0000:02:01.03.7etc/udev/rule.d/70-persistent-net.rules
4.1. SUBSYTEM"net" ACTION"add" , ID"0000:02:01.0" , NAME={eth0}
5. 再起動
```
# NetworkManager (CentOS6

<http://luna2-linux.blogspot.jp/2011/08/centos-60-nic-ethx.html> <http://luna2-linux.blogspot.jp/2011/07/centos-60-nic-ethx.html> <http://luna2-linux.blogspot.jp/2011/07/centos-60-nic.html>

NIC

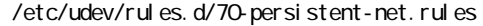

 # PCI device 0x8086:0x100f (e1000) (custom name provided by external tool) SUBSYSTEM=="net", ACTION=="add", DRIVERS=="?\*", ATTR{address}=="00:0c:29:a3:8b:6b", ATTR{type}=="1", KERNEL=="eth\*", NAME="eth0" # PCI device 0x8086:0x100f (e1000) SUBSYSTEM=="net", ACTION=="add", DRIVERS=="?\*", ATTR{address}=="00:0c:29:a3:8b:69", ATTR{type}=="1", KERNEL=="eth\*", NAME="eth1" MAC NAME="eth1"

NetworkManager (CentOS5

<http://www.atmarkit.co.jp/flinux/rensai/linuxtips/900nicorder.html>

NIC MAC PRESERVIEW NIC MAC

/etc /sysconfig/network-scripts ifcfg-eth? eth0 /etc/sysconfig /network-scripts/ifcfg-eth0 eth1 /etc/sysconfig/network-scripts /ifcfg-eth1

HWADDR=xx: xx: xx: xx: xx: xx

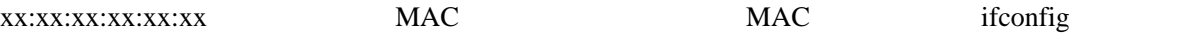

 \$ /sbin/ifconfig eth0 Link encap:Ethernet HWaddr xx:xx:xx:xx:xx:xx:xx ← MAC inet addr:192.168.0.39 Bcast:192.168.0.255 Mask:255.255.255.0

eth0 eth1  $MAC$